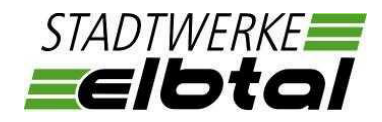

# **Hinweise zum Funkrundsteuerempfänger FTY262 der Firma Landis+Gyr**

## **Achtung!**

**Der Einbau und die Montage des Funkrundsteuerempfängers darf nur durch eine Elektrofachkraft ausgeführt werden!**

## **Hinweise zur Inbetriebnahme**

### **1. Funktion der LED-Anzeigen am Gerät**

LED Unterseite der Antenne (rot): Störeranzeige, darf im ordnungsgemäßen Betrieb nicht flackern oder leuchten

#### LED (grün): Betriebsanzeige

FRE Betriebszustand in Ordnung:

- $\overline{\phantom{a}}$  lange Blinkdauer (EIN=AUS=1s)  $\rightarrow$  FRE in Betrieb und bereit für Zeitsynchronisation
- LED kurz aus (i.d.R. ca. aller 10s)  $\rightarrow$  FRE synchronisiert und betriebsbereit

## FRE Betriebszustand fehlerhaft:

- kurze Blinkdauer (EIN=lang, AUS=kurz) FRE nicht synchronisiert, kein Empfang
- dauerhaft  $EIN \rightarrow FRE$  synchronisiert, kein Empfang
- dauerhaft AUS  $\rightarrow$  FRE nicht in Betrieb

## **2. Ausrichten der Antenne in 3 Schritten**

- 1. Drehen der Antenne in eine Richtung, bis die Störer-LED flackert oder leuchtet Position 1 notieren
- 2. Drehen der Antenne in die entgegen gesetzte Richtung, bis die Störer-LED erneut flackert oder leuchtet  $\rightarrow$  Position 2 notieren
- 3. Der mittige Wert zwischen Position 1 und Position 2 stellt die optimale Antennenposition dar

#### **Weitere Vorgehensweise- Rückmeldung**

Der Einbau des Funkrundsteuerempfängers sowie die technische Umsetzung des Einspeisemanagements\* ist durch den Anlagenbetreiber / Elektrofachbetrieb der Stadtwerke Elbtal GmbH anzuzeigen.

Hierfür nutzen Sie bitte das Formular *"Bestätigung der technischen Umsetzung des Wirkleistungsmanagements nach §§ 9 und 14 EEG"*.

Dieses Formluar wurde durch die Stadtwerke Elbtal GmbH veröffentlicht und steht zum Download unter [www.stadtwerke-elbtal.de](http://www.stadtwerke-elbtal.de/) > Erzeugung, > Stromerzeugungsanlagen, > Rechtsgrundlagen und Bedingungen, > Wirk- und Blindleistungsmanagement bereit.

Bitte Kennzeichen Sie auf den Vordruck unter dem Kapitel Anlagen > 15 kW(p) bis ≤ 100 kW(p) das entsprechende Feld mittels Kreuz und geben Sie außerdem die Identifikationsnummer des Steuergerätes an.

Hinweis zur Erfassung der Identifikationsnummer (EVU-Serial-Nummer) des Steuergerätes

Identifikationsnummer des Gerätes: **15 321 493**

Die erste sowie die letzte Zahl, der mit EVU gekennzeichneten Nummer, werden nicht benötigt.

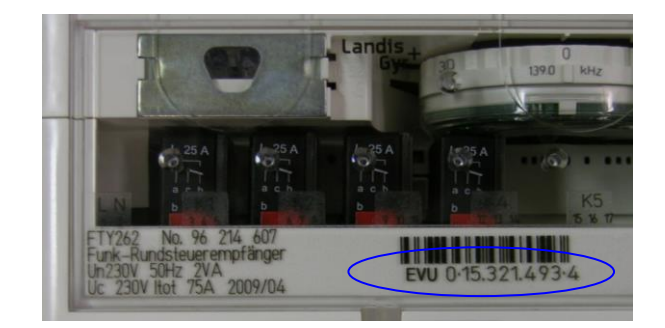